クレジット:

UTokyo Online Education Education コンピュータシステム概論 2018 小林克志

ライセンス:

利用者は、本講義資料を、教育的な目的に限ってページ単位で利用 することができます。特に記載のない限り、本講義資料はページ単位 でクリエイティブ・コモンズ 表示-非営利-改変禁止 ライセンスの下に 提供されています。

<http://creativecommons.org/licenses/by-nc-nd/4.0/>

本講義資料内には、東京大学が第三者より許諾を得て利用している 画像等や、各種ライセンスによって提供されている画像等が含まれて います。個々の画像等を本講義資料から切り離して利用することはで きません。個々の画像等の利用については、それぞれの権利者の定 めるところに従ってください。

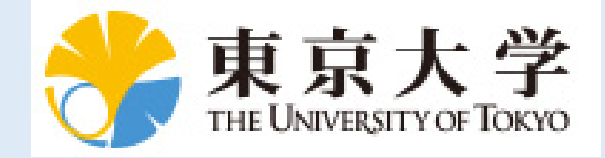

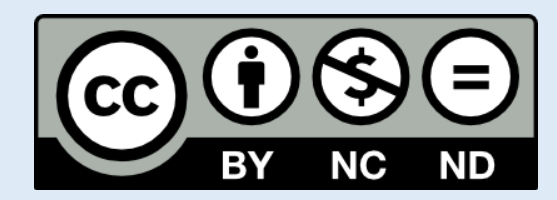

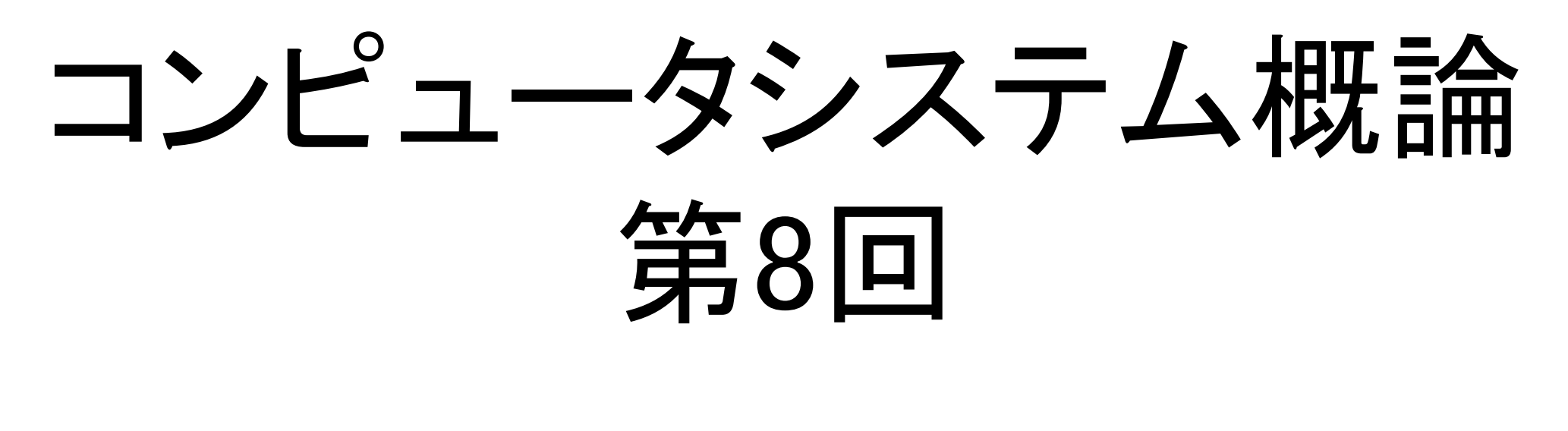

小林克志

事務連絡 ロ先週の課題、レビュー(振り返り) まくら ログ管理 Domain Name System Web サービス • HTTP / セッション管理 • 多層アーキテクチャ 演習: Wordpress インストール

データベース

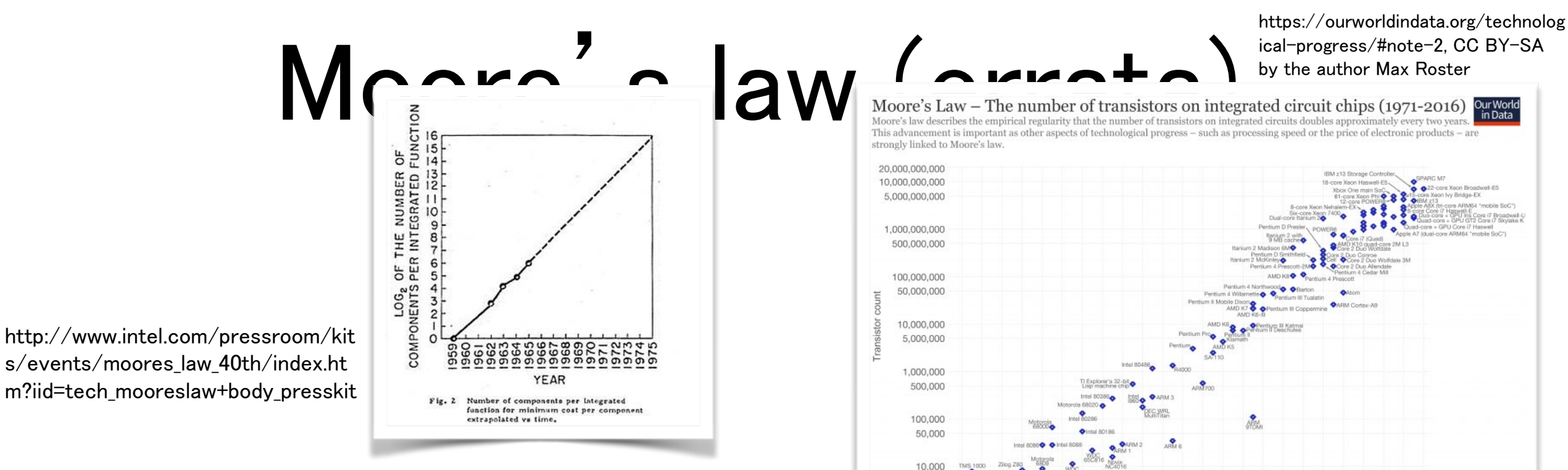

- A doubling every 1.5 year in the number of components per integrated circuit.
- Not covers CPU speed, such as clock rates, single threads performance.

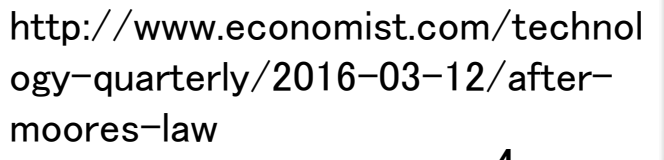

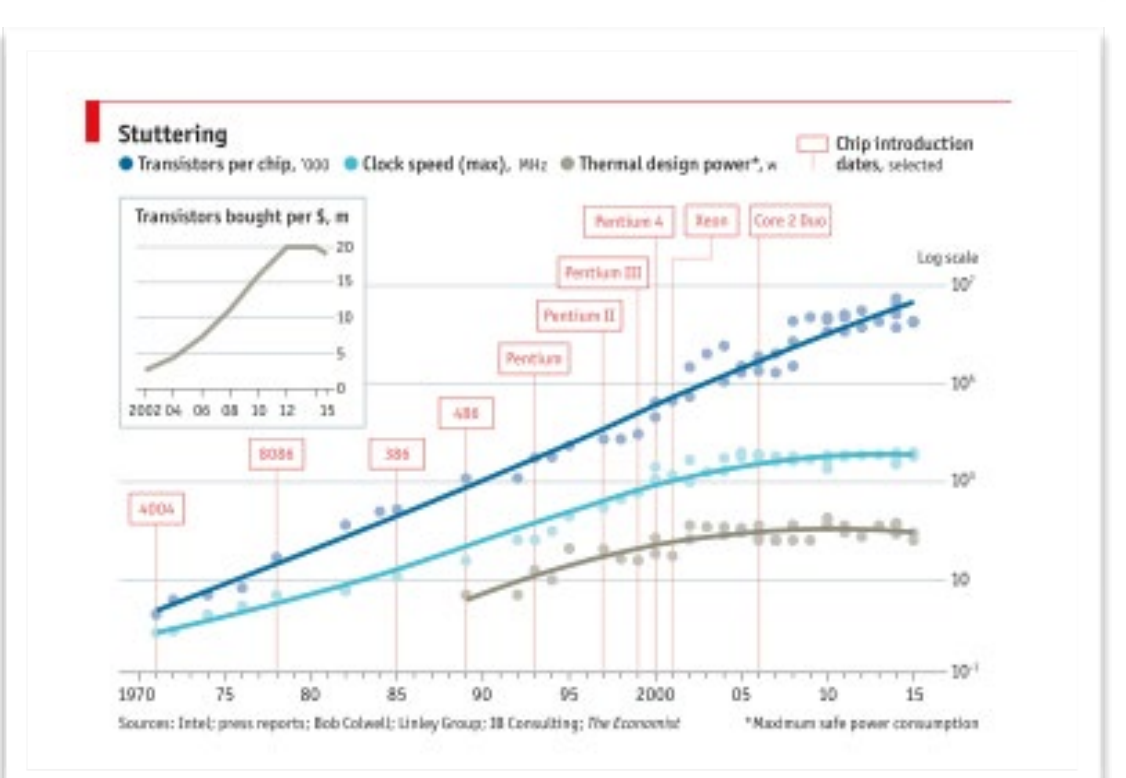

# Elastic IP の取得・関連付け2/3

- アドレス -> 新しいアドレスの割り当てで 、割り当てをクリック、成功すればペー ジを閉じる。
	- ここで、割り当てられた IP アドレスを 講義の Web から登録する。(これを 出席とする)
- EC2 -> ネットワーク&セキュリティ -> Elastic IP で、Elastic IP を選択
- アクション -> アドレスの関連付けをクリ ック

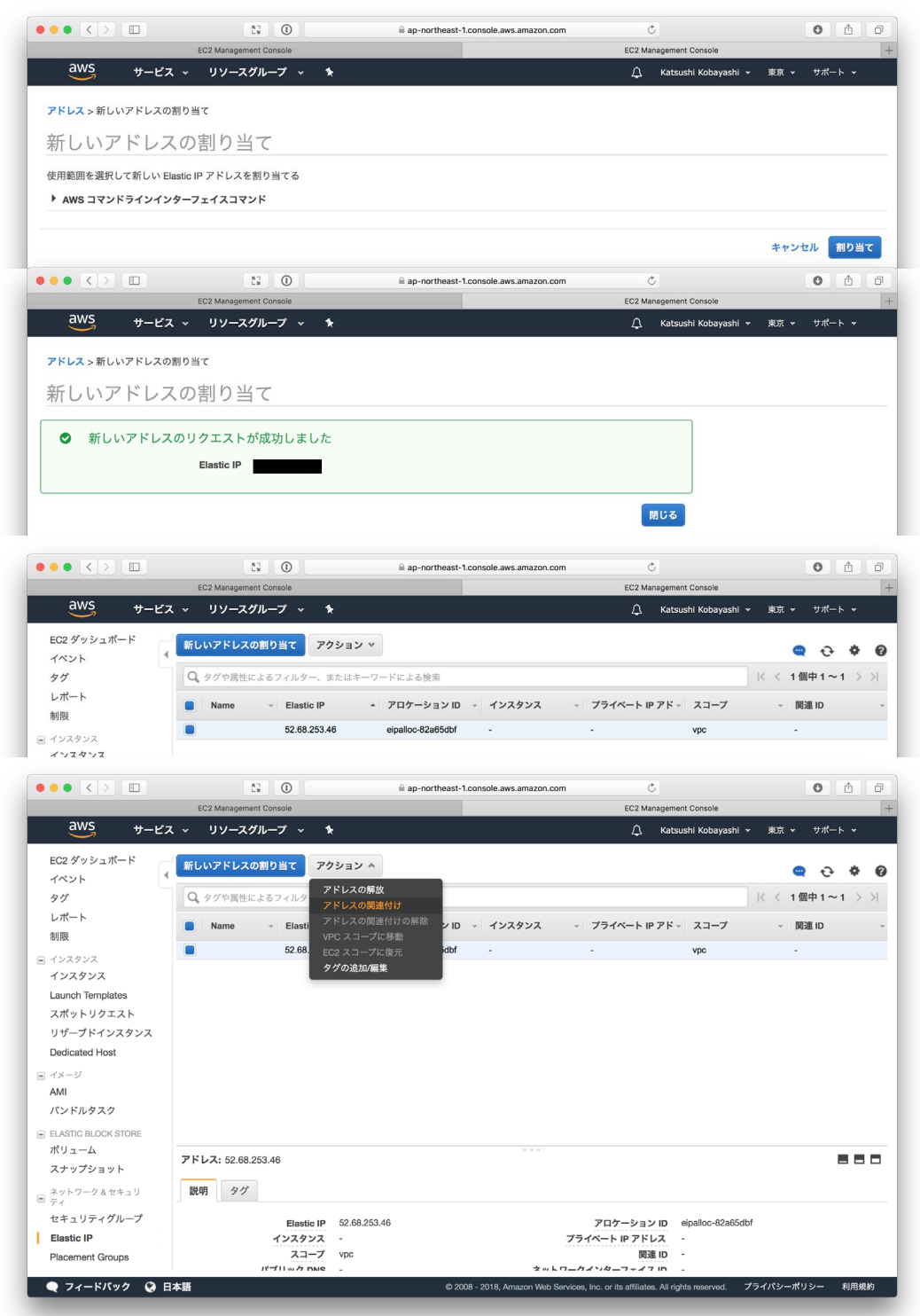

### Amazon AWS

© 2018, Amazon Web Services, Inc. or its affiliates. All rights reserved.

## What type of document they signed ?

### 著作権の都合により ここに挿入されていた画像を削除しました

2018年6月12日 米朝首脳会談 写真 トランプ大統領と金正恩氏の握手

# すべて「標準」

- **Standard** 
	- **ISO (International Organization of Standard)**
	- IEEE-SA (Institute of Electrical and Electronics Engineers Standards Association)
- **Recommendation** 
	- ITU (International Telecommunication Union)
	- W3C (World Wide Web Consortium)
- RFC(Request For Comments)
	- IETF (Internet Engineering Task Force)

# ログ管理

- コンピュータサービスではアクセスログの管理は必須となる。以下のような技術・管理目的に 利用される:
	- サービス品質管理
	- 不正アクセス対策
	- 発信者情報開示請求などへ対応
- 時刻合わせは必須(Network Time Protocol (NTP): RFC5905):
	- 複数のサーバのログの突き合わせ
- 粒度・保存期間はケースバイケース:
	- 短すぎるのも問題だが、長すぎるのもプライバシ侵害のリスクが指摘される。
- ログを別のサーバに送ることもよくある (Syslog : RFC5424)。
	- 多くのサーバログをまとめて監視・管理したい。
	- ログの改ざん・消去リスクを抑える。

# Amazon Linux のログ

- ログの多くは /var/log 以下のファイルに保存される。 一定の保存期間・容量を超えればファイルを切り替え、すなわち rotate、する。
- Amazon Linux <sup>は</sup> syslog システムとして rsyslog を利用している。保存先は /etc/rsyslog.conf <sup>に</sup> 定義されており:
	- /var/log/secure : セキュリティ関連のログ、ssh ログイン記録など
	- /var/log/cron : 定期実行デーモン(cron)の実行記録
	- /var/log/maillog : メール配送デーモンのログ
	- /var/log/messages : その他のログ
- rsyslog 以外にも以下のログも重要となる
	- /var/log/dmesg : カーネルログなど
	- /var/httpd/access\_log : httpd (Web サーバ)のアクセスログ
	- /var/httpd/error log : httpd (Web サーバ)のエラーログ

## FQDN(Fully Qualified Domain Name)

• ネットワークシステムとユーザのギャップ:

- 端末(end-system) <sup>は</sup> IP アドレスで通信先を識別
- ユーザは名前の方が理解しやすい
	- apple.com, harvard.edu, [whitehouse.gov,](http://whitehouse.gov) army.mil
	- [toyota.co.jp](http://toyota.co.jp), [u-tokyo.ac.jp,](http://u-tokyo.ac.jp) [kantei.go.jp](http://kantei.go.jp)
- 名前空間の階層化
	- Domain Name System (DNS):IP アドレスと名前の対応を再帰的(Recursive)に問い合わせ
	- 名前管理:レジストリに(階層的に)権限を委譲
		- TLD (Top Level Domain)の割り当ては米商務省から委託をうけ IANA がおこなってきたが、 2006 年 ICANN に移管
			- ccTLD (Country Code) TLD : .jp, uk, .cn, .hk, .us
			- gTLD : .com, .edu, .gov, .mil, .org, .net, .int, .arpa…
		- 国際化(非 ASCII のサポート)、gTLD の拡大

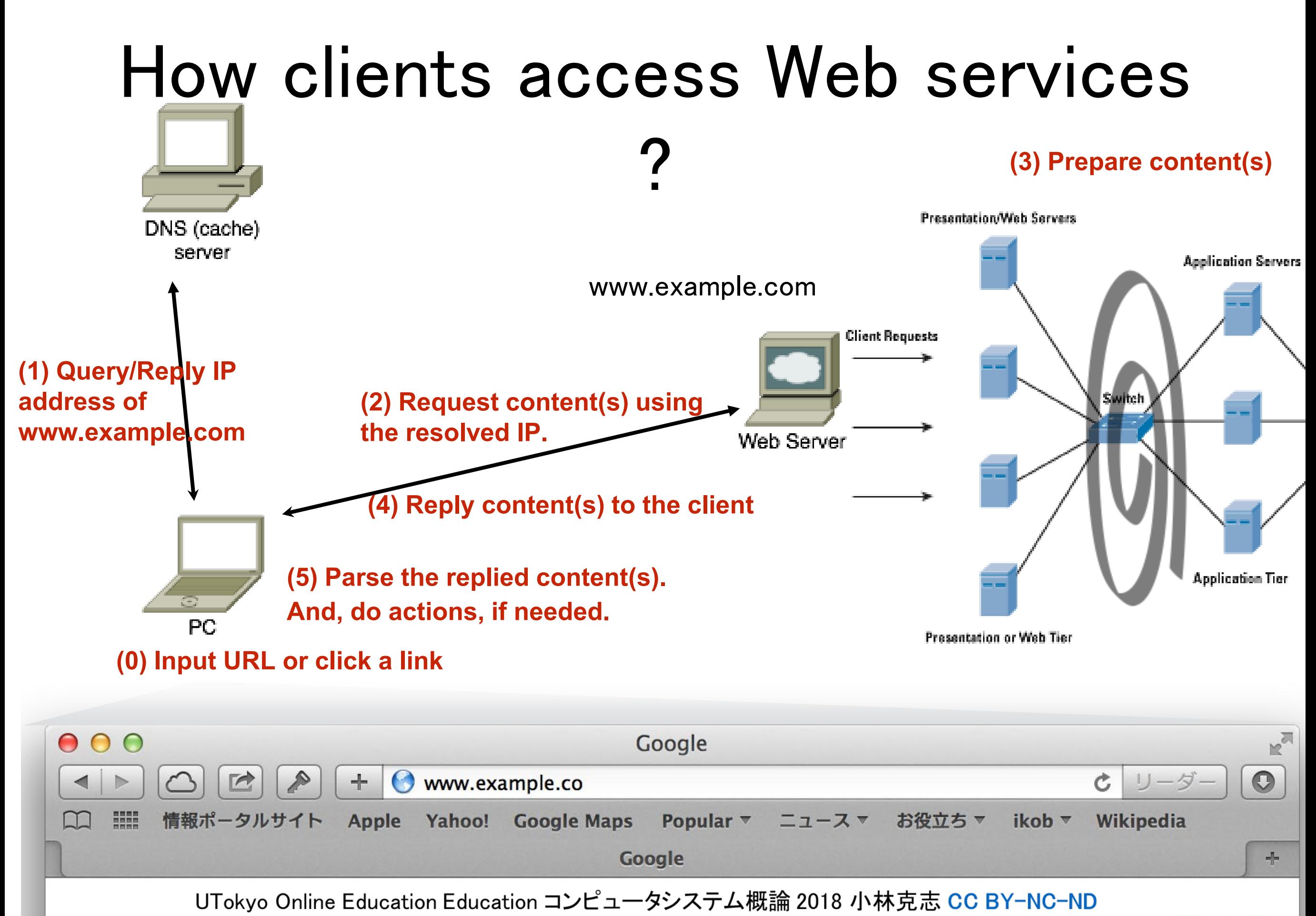

 $+$ You Gmail

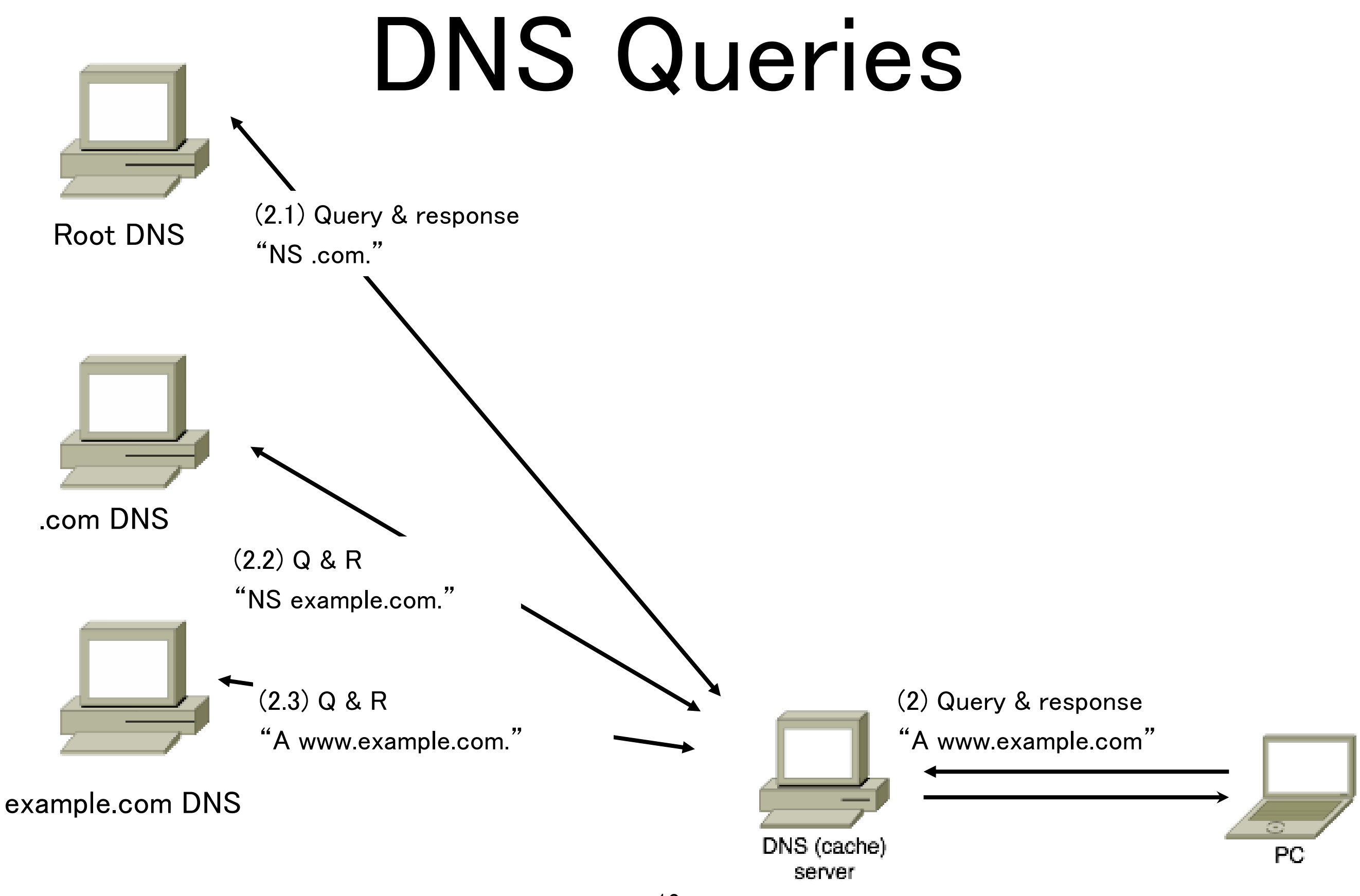

# 演習 : DNS 設定を確認する

• nslookup コマンドで申告した EIP (Elastic IP) IPv4 アドレスの名前が設定されて いるか確認する。 > nslookup <申告した名前>.ocs.shikob.net

> nslookup foo.ocs.shikob.net Server: 192.168.100.1 Address: 192.168.100.1#53

Non-authoritative answer: Name:foo.ocs.shikob.net Address: AA.BB.CC.DD  $\rightarrow$ 

上記で、Name と Address が申告したものと対応していることを確認する

注意:nslookup コマンドではなく dig が推奨されているが、Windows では標準では ないので、

### Hyper Text Transfer Protocol (HTTP) RFC7230 他

- Web サービスの核となる<u>ステートレスなアプリケーションレベル</u>の通信 方式
- 8種のメソッドが規定されている、太字がコンテンツ操作:
	- GET / HEAD / POST / PUT / DELETE / CONNECT / OPTIONS / TRACE

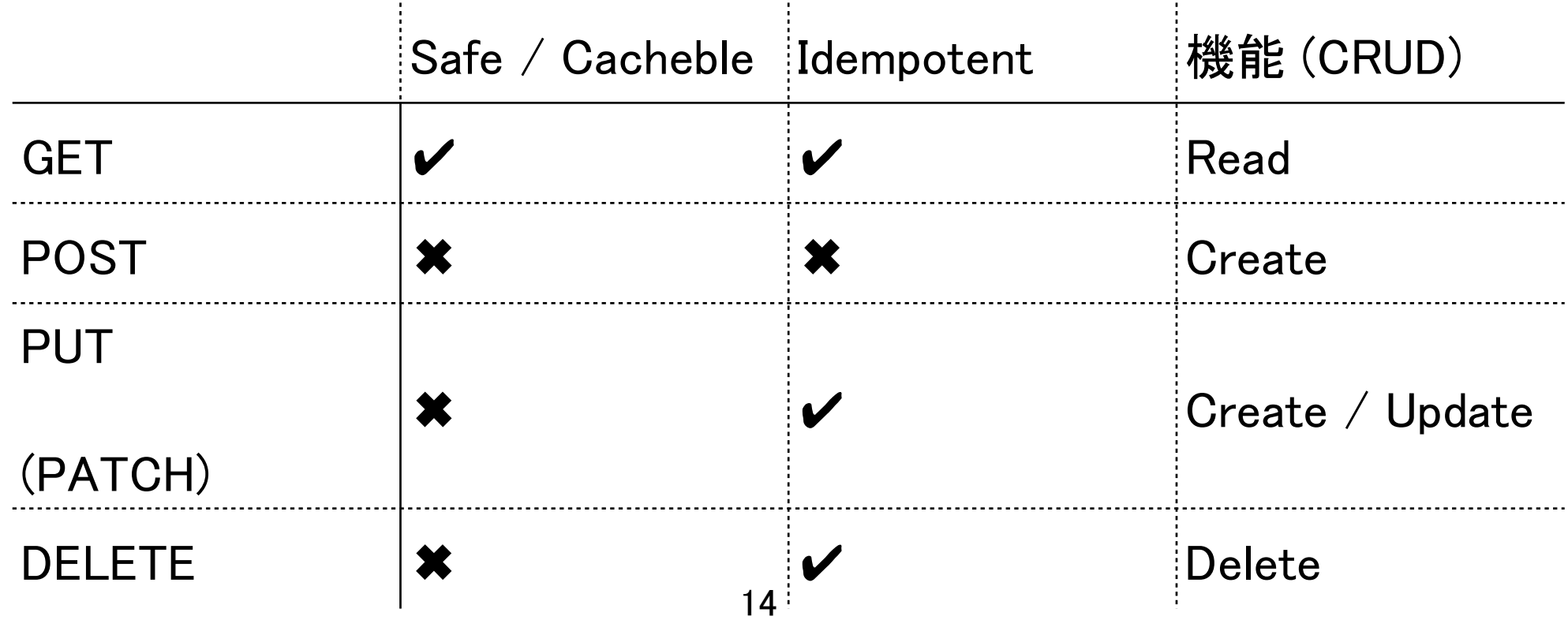

# ネットワーク階層モデル

• コンピュータの通信機能の概念モデル

- OSI 7 層・DARPA 4層が定義されている
- 下位層は上位層に対して抽象化されている。上位層の変更なしに下位層を置き換えることが できる。
	- アプリケーションブログラムの改変なしに光ファイバ、無線といった異なる物理層を利用で きる。

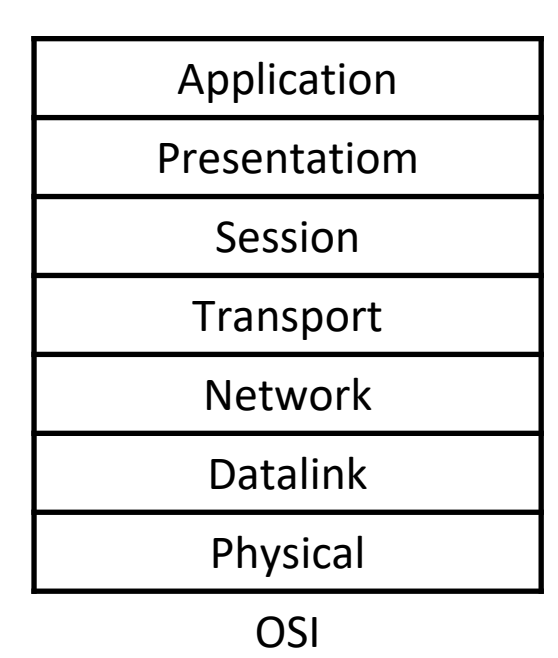

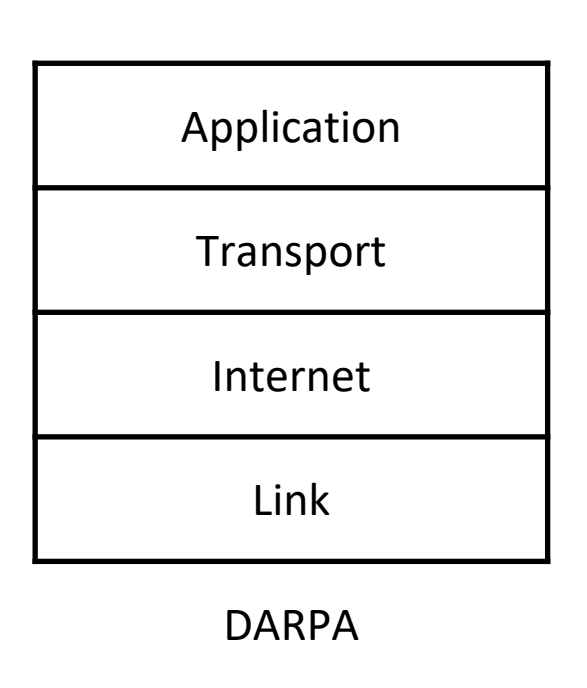

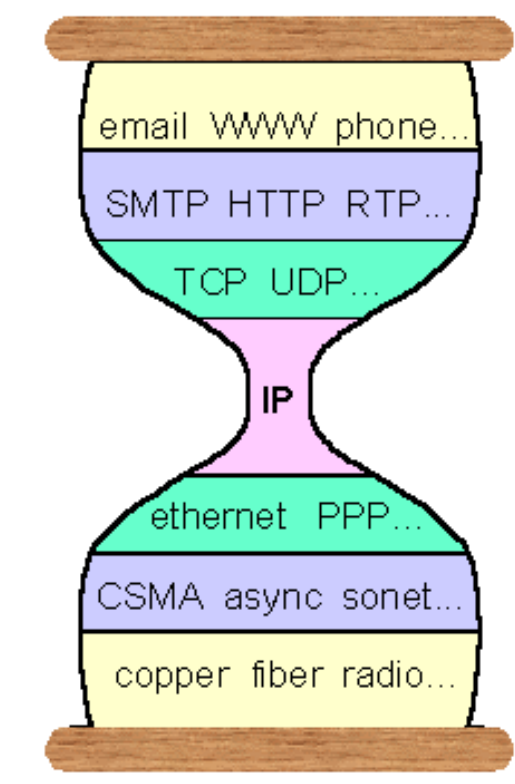

Steve Deering, Watching the Waist of the Protocol Hopurglass, IETF 2001

Web サービス セッション管理

- (HTTP) Cookie : HTTP 上で、サーバ ユーザエージェント(UA : Web ブラウザ) 間の「状態」管理をおこなう目的で仕様化
	- Cookie <sup>は</sup> HTTP メッセージに重畳して転送される
- 「状態」の例:
	- ユーザのログイン状態、使用言語
	- ユーザトラッキング e-Commerce などで
- 手順:
	- サーバはセッション識別子(Session IDentifier) で内部状態を管理、セッション 識別子を含む Cookie 情報をUA に転送
	- UA は同じセッションの HTTP メッセージにセッション識別子を含む Cookie <sup>情</sup> 報を転送

UTokyo Online Education Education コンピュータシステム概論 2018 小林克志 CC BY-NC-ND

多層アーキテクチャの一例

Web システム

- <sup>3</sup>層Web (Three-Tier Web)アーキテクチャ
	- e-commerce を中心にほぼ標準的に利用されている
	- 開発・運用コストの抑制が目的

 $\sim$   $\sim$   $\sim$ 

 $- - -$ 

• ユーザインターフェース-データストアまでのソフト ウェア結合度を抑え、システムの修正・再利用度を 上げる

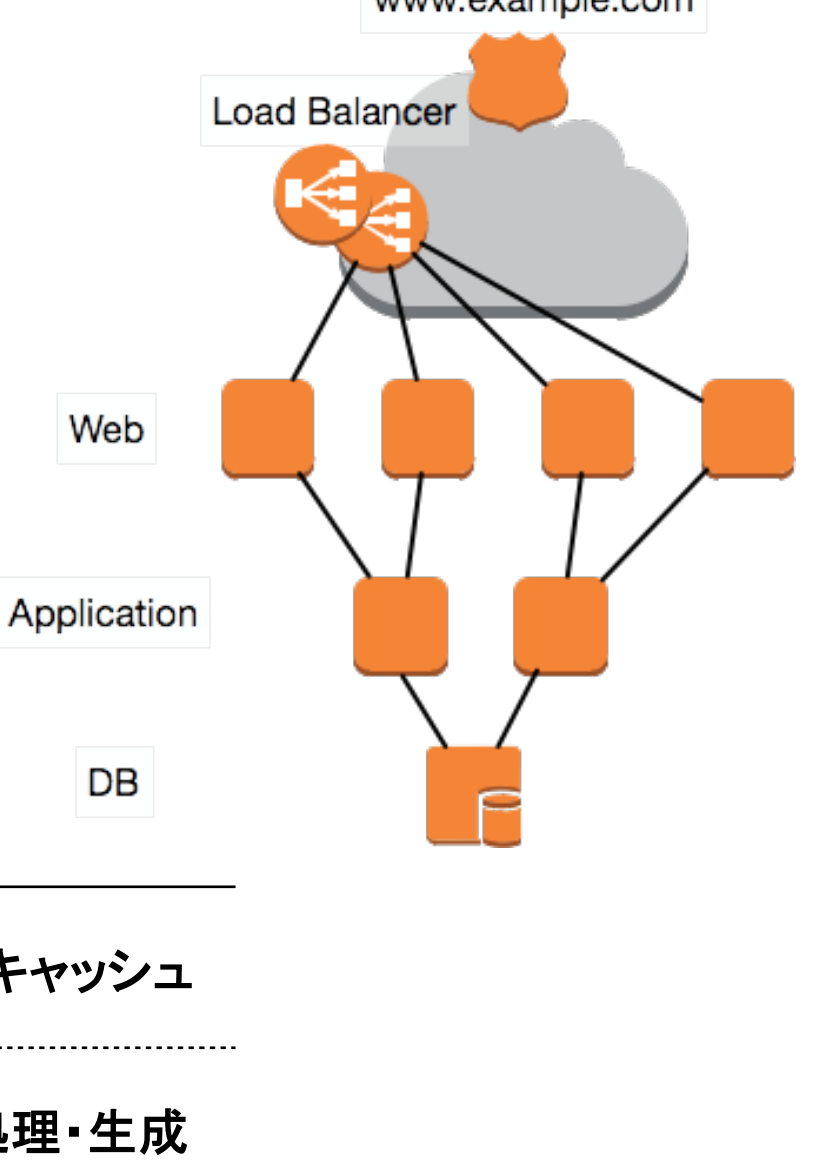

www.axample.com

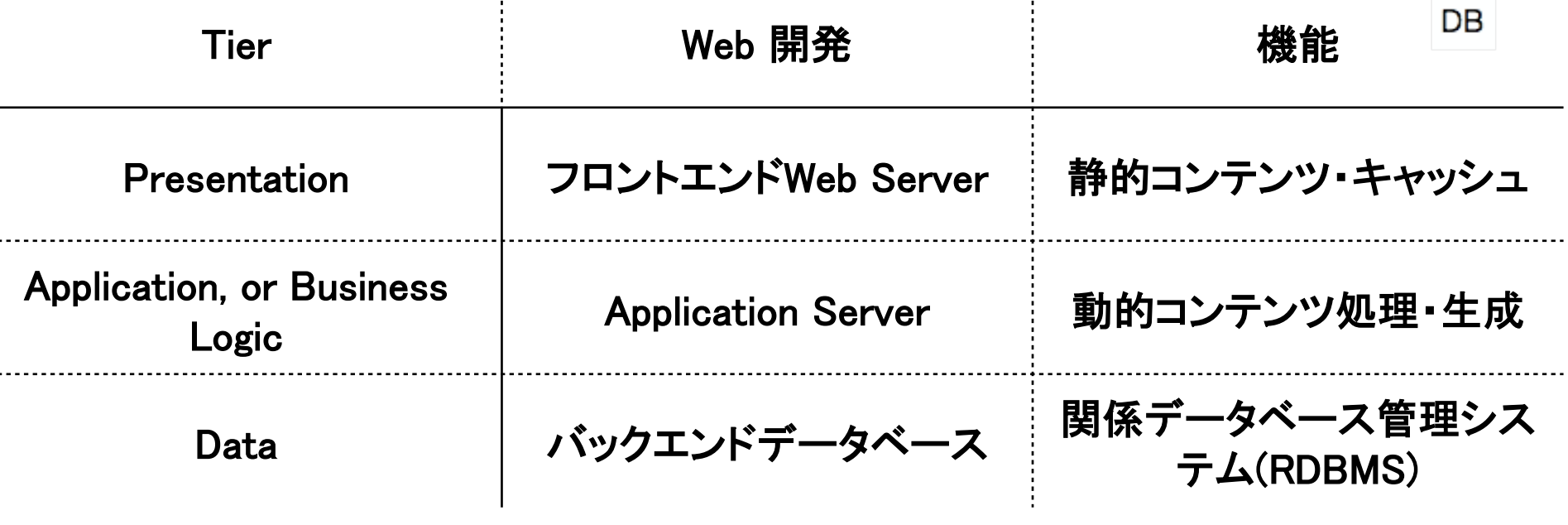

## 演習: Web サーバに

### HTTP でアクセスしてみる

- ssh コマンドでユーザ名 ec2-user で Web サーバにログイン
- yum コマンドで telnet を install

\$ sudo yum -y install telnet

• telnet コマンドで TCP 80 番ポートにアクセス、HTTP GET メソッドを実行する

\$ telnet 127.0.0.0 80 GET /index.html HTTP/1.0 **GET <**コンテンツ**> HTTP/**バージョン 以降を入力、改行は2回

• 実行後 status code : 200 (OK) が返され、要求したコンテンツを確認

HTTP/1.1 200 OK Date: Tue, 12 Jun 2018 11:32:22 GMT Server: Apache/2.2.34 (Amazon) Last-Modified: Wed, 16 May 2018 03:35:03 GMT ETag: "6076b-d-56c4a6788cb03" Accept-Ranges: bytes Content-Length: 13 Connection: close Content-Type: text/html; charset=UTF-8

Hello World! Connection closed by foreign host. \$

UTokyo Online Education Education コンピュータシステム概論 2018 小林克志 CC BY-NC-ND

## 演習 : Wordpress インストール

- 前提:前回の演習で、index.php が正常に表示 されていること。
	- Vordpress : コンテンツ管理システム( Contents Management System: CMS)で、 動的な Web ページの提供に広く利用されて いる。
		- 30% <sup>の</sup> Web サーバで利用されている。 (WP 調べ)
	- ページ生成:PHP (PHP: Hyper Text Processor)
	- コンテンツ管理:RDBMS <sup>+</sup>ファイル

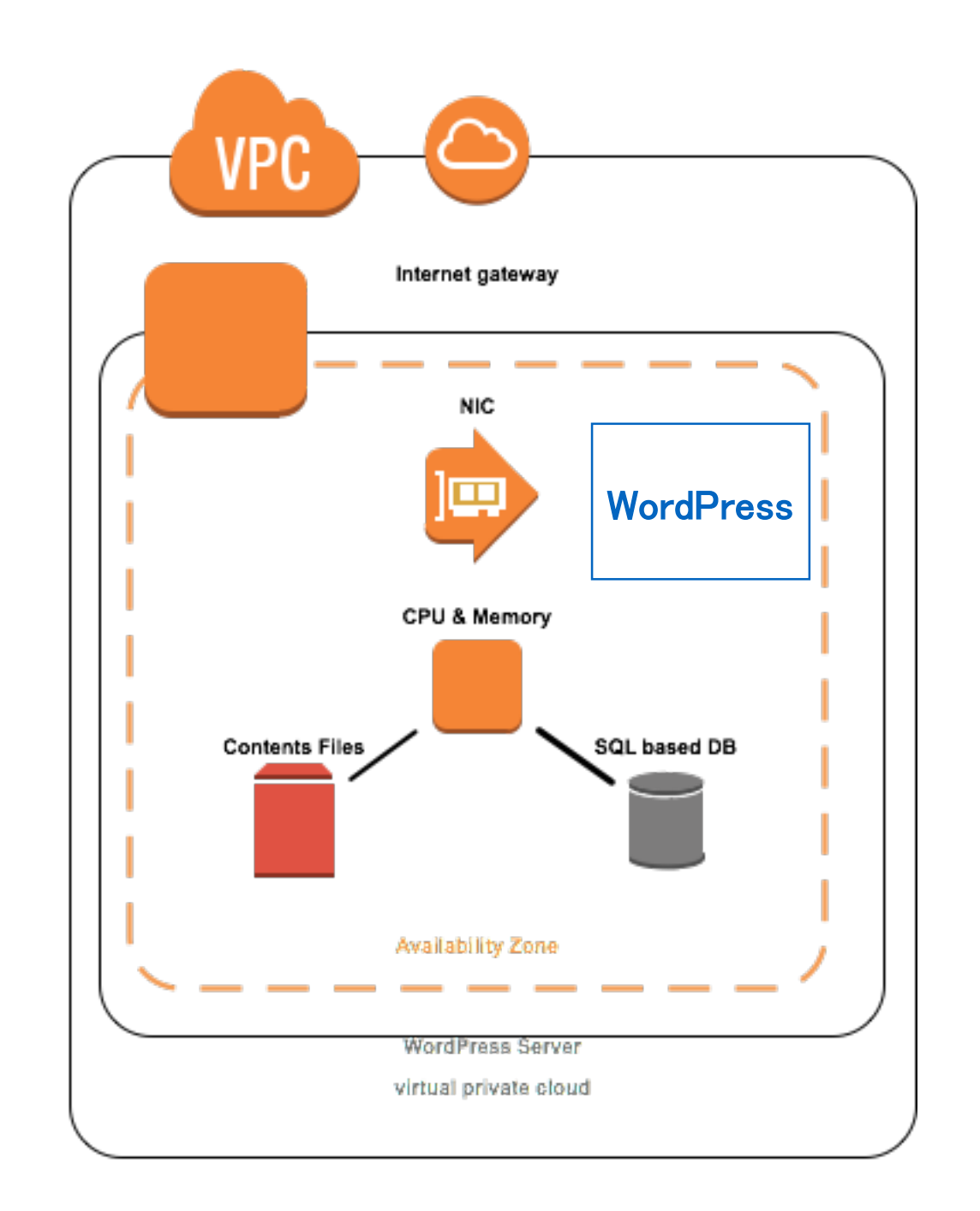

### 演習: Wordpress インストール1/3

### • yum コマンドで必要なソフトウェアパッケージをインストールする、Web サーバを再起動

\$ sudo yum install -y php70 mysql56-server php70-mysqlnd \$ sudo service httpd restart

#### • MySQL(RDBMS: 関係データベース管理システム) を起動する。さらに自動起動を設定

\$ sudo service mysqld start \$ chkconfig mysqld on

### • 初期設定コマンドを実行しパスワードを設定する

\$ sudo mysql\_secure\_installation Enter current password for root (enter for none): くここでは改行のみ、パスワードが設定されていないので> OK, successfully used password, moving on...

Setting the root password ensures that nobody can log into the MySQL root user without the proper authorisation. Set root password? [Y/n] Y New password: <MySQL のパスワードを入力、忘れないように> Re-enter new password: <以降の質問は全て Y と答えて良い>

### • mysql コマンドで Wordpress 向け設定(ユーザ、データベース、権限付与)をおこなう

 $\frac{1}{2}$  mysql -u root -p Enter password: <MySQL のパスワードを入力> mysql> CREATE USER 'wordpress'@'localhost' IDENTIFIED BY '<Wordpress のパスワード>'; mysql> CREATE DATABASE wordpress; mysql> GRANT ALL PRIVILEGES ON wordpress.\* to "wordpress"@"localhost"; mysql> exit

### 演習: Wordpress インストール2/3

• wget コマンドで最新版の Wordpress パッケージ一式を取得、tar コマンドでパッケージを展開する

\$ wget <https://wordpress.org/latest.tar.gz> \$ tar xvzf latest.tar.gz

• 設定ファイルをコピーし、修正する。エディタとして nano コマンドが使える、vim でもかまわない。

\$ cp wordpress/wp-config-sample.php wordpress/wp-config.php \$ nano wordpress/wp-config.php

#### • データベース関連定義を探し、以下のように修正する

define('DB\_NAME', 'wordpress'); define('DB\_USER', 'wordpress'); define('DB\_PASSWORD', '<Wordpress のパスワード>');

• 認証キー、salt <sup>を</sup> <https://api.wordpress.org/secret-key/1.1/salt/> から生成する。 関連定義を探し、置き換える:

define('AUTH\_KEY', THA THAスる'); define('SECURE AUTH KEY', '置き換える'); define('LOGGED\_IN\_KEY', '置き換える'); define('NONCE\_KEY', 置き換える'); define('AUTH\_SALT', "置き換える'); define('SECURE\_AUTH\_SALT', '置き換える'); define('LOGGED\_IN\_SALT', '置き換える'); define('NONCE\_SALT', THAを換える');

• パッケージ全体をコピーする

\$ cp -r wordpress/\* /var/www/html/

## 演習: Wordpress インストール3/3

- http://<DNS 設定で確認した FQDN>/index.php にアクセスし、Wordpress 設定画面が表 示されれば MySQL への接続は成功し ている。
- Title/Username/Password/Email を設 定、install を完了する
- Wordpress で自身を紹介するホームペ ージを作成する。これを出席に代える

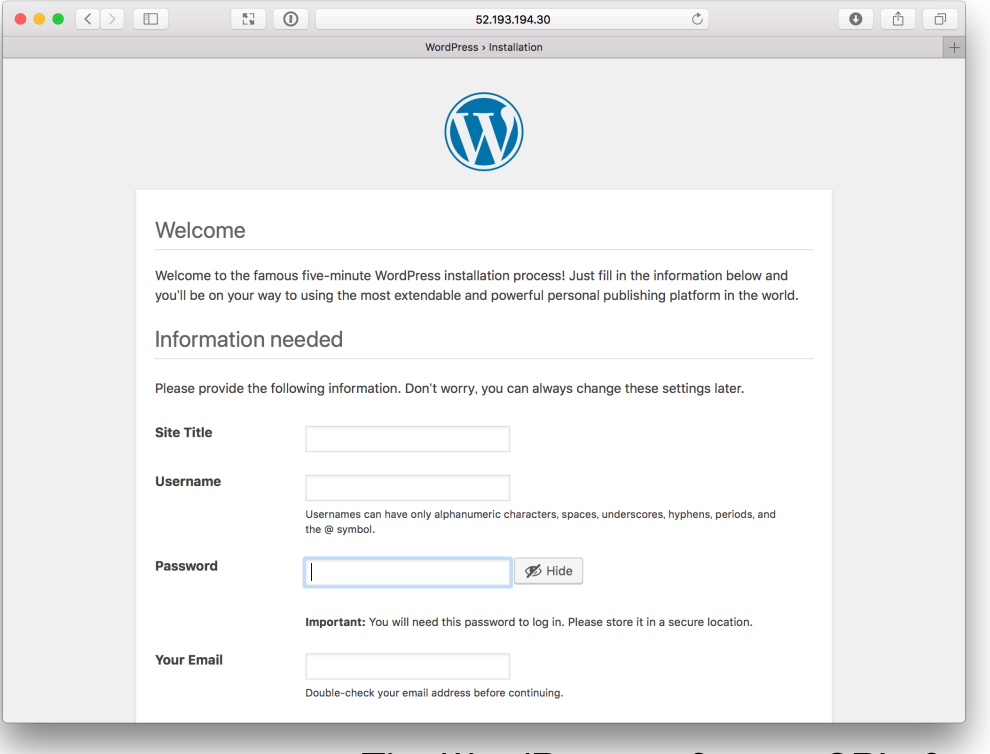

The WordPress software, GPLv2

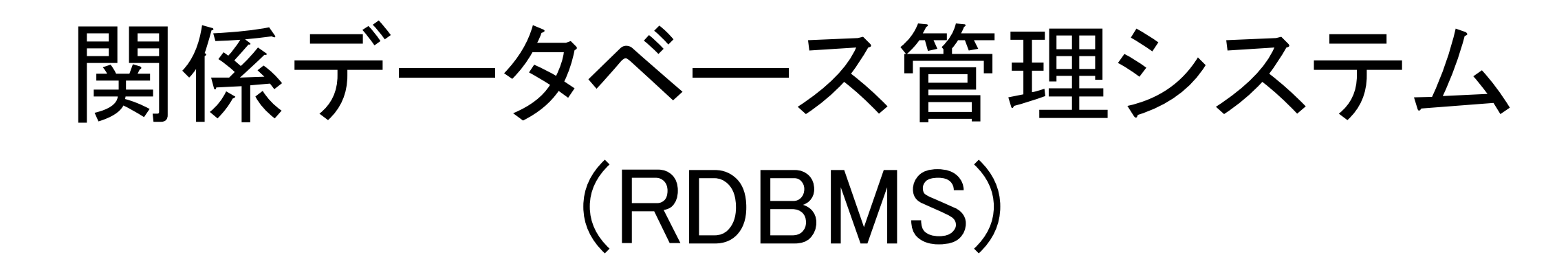

- 多くの情報システムのデータストア(\*)バックエンドとして広 く利用されている。e.g., MySQL, Oracle Databse, Postgress, DB2
	- 永続的なデータ保存・蓄積システム
- CRUD に加え、データベースの整合性(consistency)を保証 するトランザクション処理を提供
- アプリケーションは SQL (Structured Query Language) <sup>を</sup> 介してアクセス
- 関係 (Relational) モデル:

"Data items organized as a set of formally described tables from which data can be accessed or reassembled in many ways without having to reorganize the database tables. Each table (sometimes called a relation) contains one or more data categories in columns. Each row contains a unique instance of data for the categories defined by the columns."

#### **Relational Model**

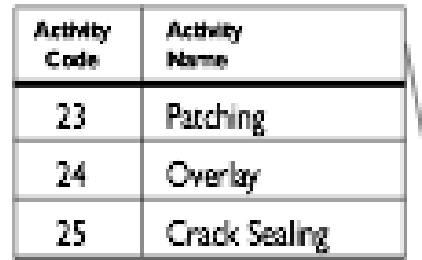

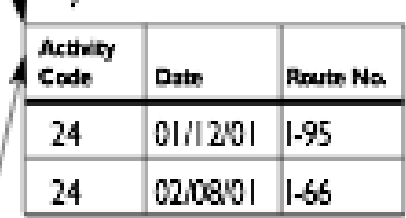

 $K_{\text{av}} = 74$ 

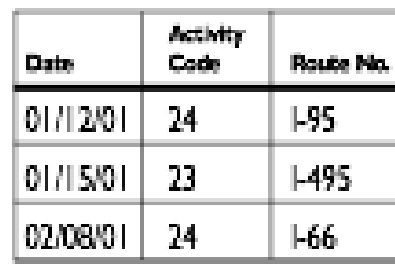

Data Integration Glossary,

US: Department of Transportation, August 2001